# Produktbeschreibung

# HBX-LC-SW16-IN8-DR

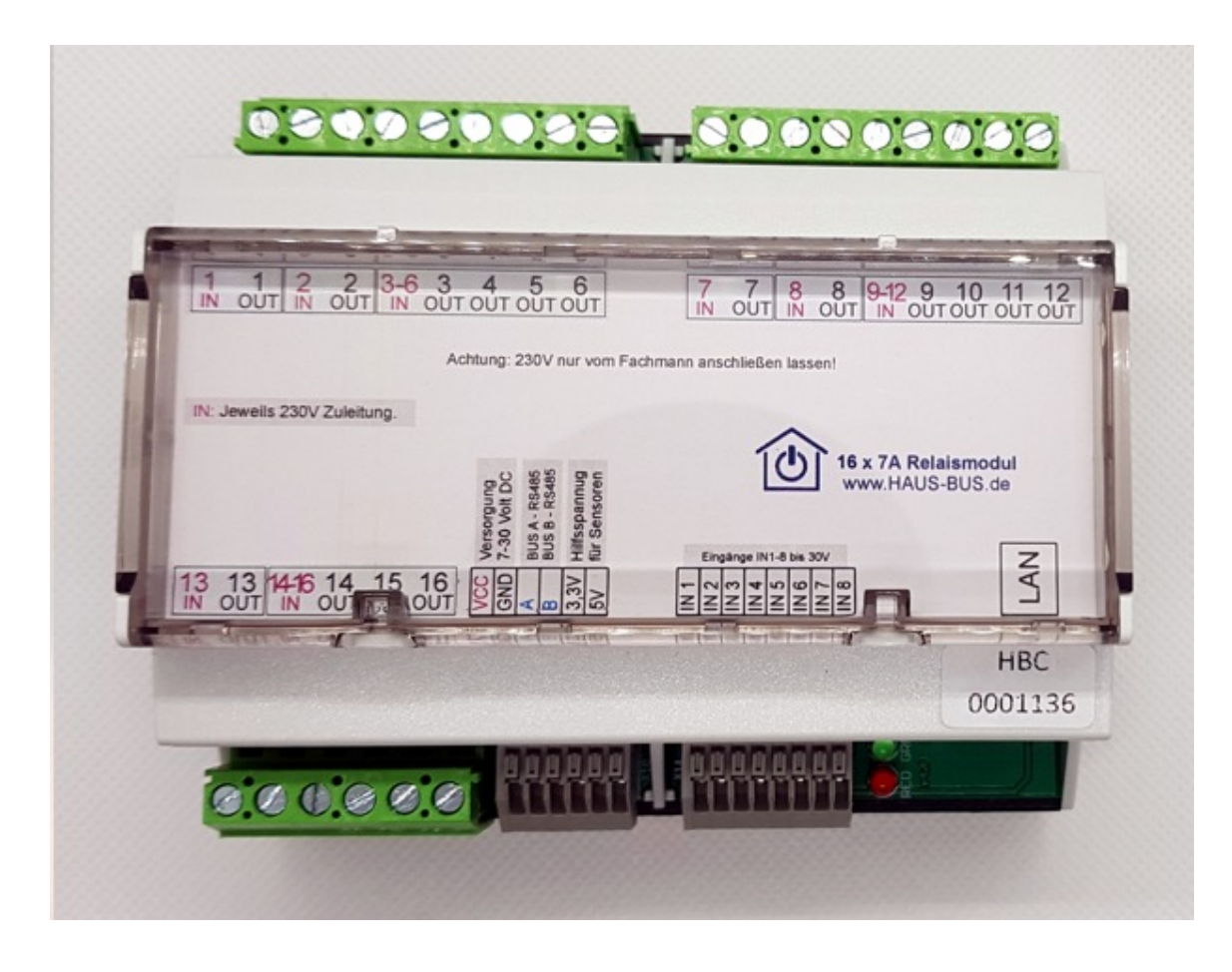

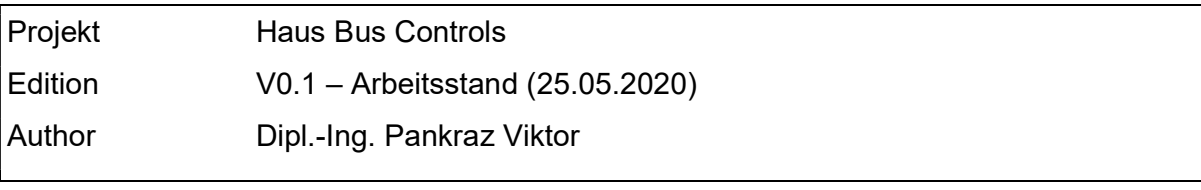

Copyright Viktor Pankraz 2020 All rights reserved

# Sie haben...

... Fragen und Anregungen zu dieser Produktbeschreibung?

Wenden Sie sich bitte unter Angabe der Quelle und Version dieser Beschreibung an:

# Anschrift:

Viktor Pankraz Elektronik Lippstädter Weg 94 D - 33758 Schloß-Holte Stukenbrock

E-Mail: manuals@pankraz.org

... technische Fragen oder Probleme?

Wenden Sie sich bitte an info@pankraz.org

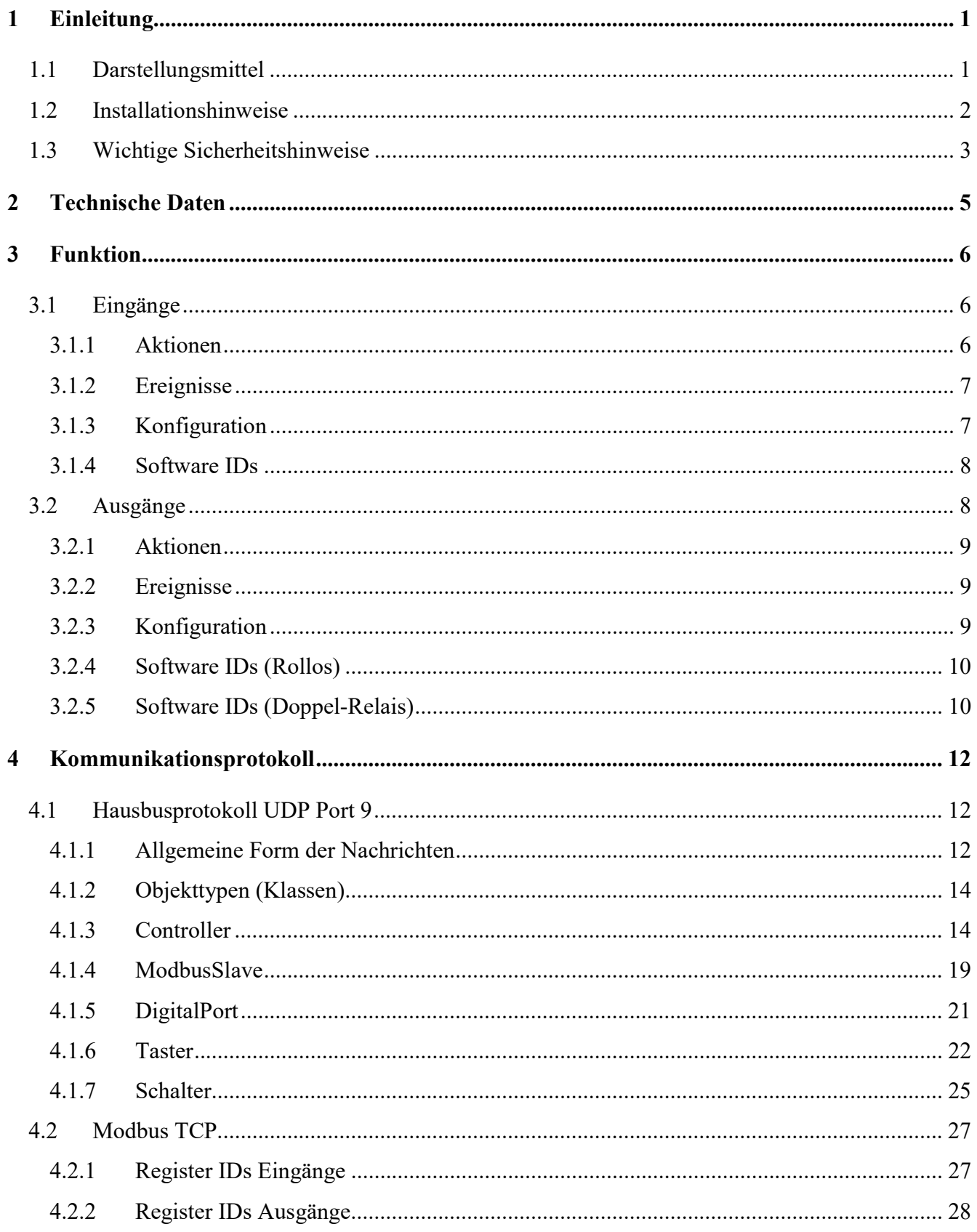

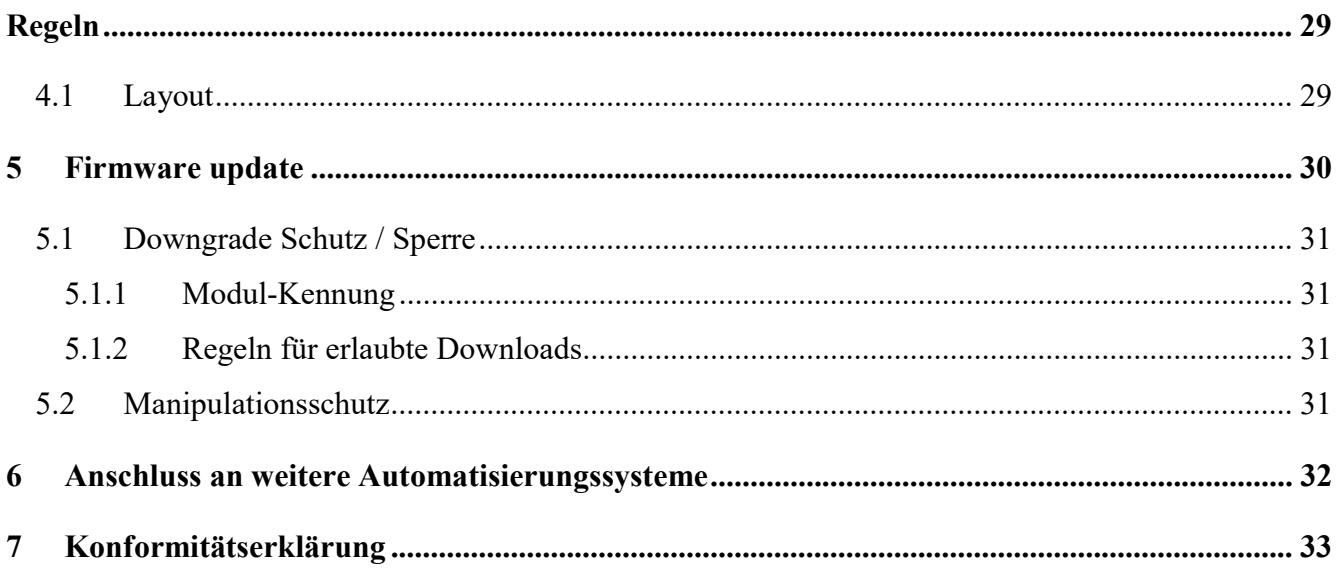

# 1 Einleitung

Diese Produktbeschreibung beschreibt ausschließlich das Modul HBX-LC-SW16-IN8-DR und dessen Einsatzmöglichkeiten in den verschiedenen Hausautomatisierungssystemen. Sie liefert Ihnen Informationen über die Hardware und ggf. nötige Software-Voraussetzungen sowie die Handhabung der Komponenten, die Sie für die Anwendung des Moduls HBX-LC-SW16-IN8-DR in einem Hausautomatisierungssystem benötigen.

Nach dem Studium dieser Produktbeschreibung sind Sie in der Lage:

- das Modul HBX-LC-SW16-IN8-DR für die Anwendung im Hausautomatisierungssystem zu konfigurieren und in Betrieb zu nehmen,
- Störungen und Defekte zu identifizieren,
- und das Modul HBX-LC-SW16-IN8-DR vorschriftsmäßig zu betreiben

# 1.1 Darstellungsmittel

- Texte, die dieser Markierung folgen, sind Aufzählungen.
- Texte in Anführungszeichen sind Verweise auf andere Kapitel oder Abschnitte.
- Texte, die dieser Markierung folgen, beschreiben Tätigkeiten, die Sie in der vorgegebenen Reihenfolge ausführen sollen.

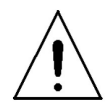

Texte, die dieser Markierung folgen, müssen Sie besonders beachten, um Gefährdungen und Verletzungen zu vermeiden.

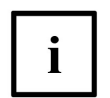

Texte, die dieser Markierung folgen, sind allgemeine Hinweise, die zur Erleichterung von Arbeiten oder Vermeidung von Fehlern beitragen.

# 1.2 Installationshinweise

Das Gerät kann für feste Installation in trockenen Innenräumen, zum Einbau in Starkstromverteiler oder Kleingehäuse auf Hutschienen EN 60715-TH35-7,5 verwendet werden. Installation und Verdrahtung sind entsprechend VDE 0100 (VDE 0100-410, VDE 0100-510 usw.) durchzuführen. Es sind die Vorschriften der Technischen Anschlussbestimmungen (TAB) des Energieversorgers zu berücksichtigen.

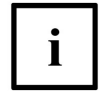

Das Modul ist nur für den Einsatz in Wohnbereichen, Geschäfts- und Gewerbebereichen oder in Kleinbetrieben bestimmt.

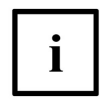

Bei Einsatz in einer Sicherheitsanwendung ist das Modul bzw. System in Verbindung mit einer USV (unterbrechungsfreie Stromversorgung) zu betreiben, um einen möglichen Netzausfall zu überbrücken.

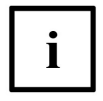

Jeder andere Einsatz, als der in dieser Bedienungsanleitung beschriebene, ist nicht bestimmungsgemäß und führt zu Gewährleistungs- und Haftungsausschluss.

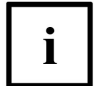

Aufgrund von Rundsteuersignalen kann es zu kurzzeitigem Flackern der Leuchtmittel kommen. Dies ist kein Defekt des Moduls.

İ.

Betreiben Sie das Gerät nur in trockener und staubfreier Umgebung und setzen Sie es keinem Einfluss von Feuchtigkeit, Vibrationen, ständiger Sonnen- oder anderer Wärmeeinstrahlung, übermäßiger Kälte und keinen mechanischen Belastungen aus.

 $\mathbf{i}$ 

Das Modul darf nicht verwendet werden, wenn es von außen erkennbare Schäden z. B. am Gehäuse, an Bedienelementen oder an den Anschlussbuchsen hat oder eine Funktionsstörung aufweist. Lassen Sie das Modul im Zweifelsfall von einer Fachkraft prüfen.

# 1.3 Wichtige Sicherheitshinweise

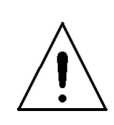

Bei Sach- oder Personenschäden, die durch unsachgemäße Handhabung oder Nichtbeachten der Sicherheitshinweise verursacht werden, übernehmen wir keine Haftung. In solchen Fällen erlischt jeder Gewährleistungsanspruch! Für Folgeschäden übernehmen wir keine Haftung!

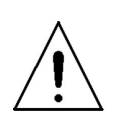

Gefahr durch elektrischen Schlag. Das Modul HBX-LC-SW16- IN8-DR ist nicht zum Freischalten geeignet. Auch bei ausgeschaltetem Ausgang ist die Last nicht galvanisch vom Netz getrennt.

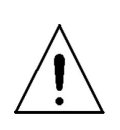

Gefahr durch elektrischen Schlag. Vor Arbeiten am Modul HBX-LC-SW16-IN8-DR oder vor Auswechseln von Leuchtmitteln Netzspannung freischalten und Sicherungsautomaten abschalten.

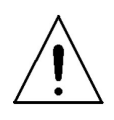

Das Modul HBX-LC-SW16-IN8-DR darf nur von einer zugelassenen Elektrofachkraft installiert und in Betrieb genommen werden

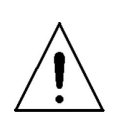

Das Modul HBX-LC-SW16-IN8-DR darf nicht geöffnet oder anderweitig modifiziert werden, es befinden sich keine durch den Anwender zu wartenden Teile darin

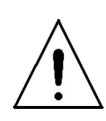

Die geltenden Sicherheits- und Unfallverhütungsvorschriften sind zu beachten

Bei der Planung und Errichtung von elektrischen Anlagen sind die einschlägigen Richtlinien, Vorschriften und Bestimmungen des jeweiligen Landes zu beachten. Der Betrieb des Moduls ist am 50 Hz-Wechselspannungsnetz mit maximal 230V zulässig. Arbeiten am 230-V-Netz dürfen nur von einer Elektrofachkraft (nach VDE 0100) erfolgen. Zur Vermeidung eines elektrischen Schlages am Modul, schalten Sie bitte die Netzspannung frei (Sicherungsautomat abschalten). Durch Nichtbeachtung der Installationshinweise können Brand oder andere Gefahren verursacht werden.

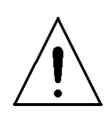

Die angeschlossenen Verbraucher müssen über eine ausreichende Isolierung verfügen.

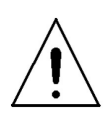

Eine Überlastung kann zur Zerstörung des Geräts, zu einem Brand oder zu einem elektrischen Schlag führen.

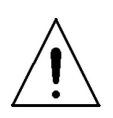

Beachten Sie vor Anschluss eines Verbrauchers die technischen Daten, insbesondere die maximal zulässige Schaltleistung der Lastkreise und Art des anzuschließenden Verbrauchers. Belasten Sie den Aktor nur bis zur angegebenen Leistungsgrenze.

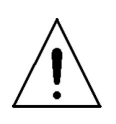

Setzen Sie beim Betrieb mit elektronischen Vorschaltgeräten nur Transformatoren ein, die den Anforderungen nach DIN EN 61347-1 sowie DIN EN 61047 entsprechen

# 2 Technische Daten

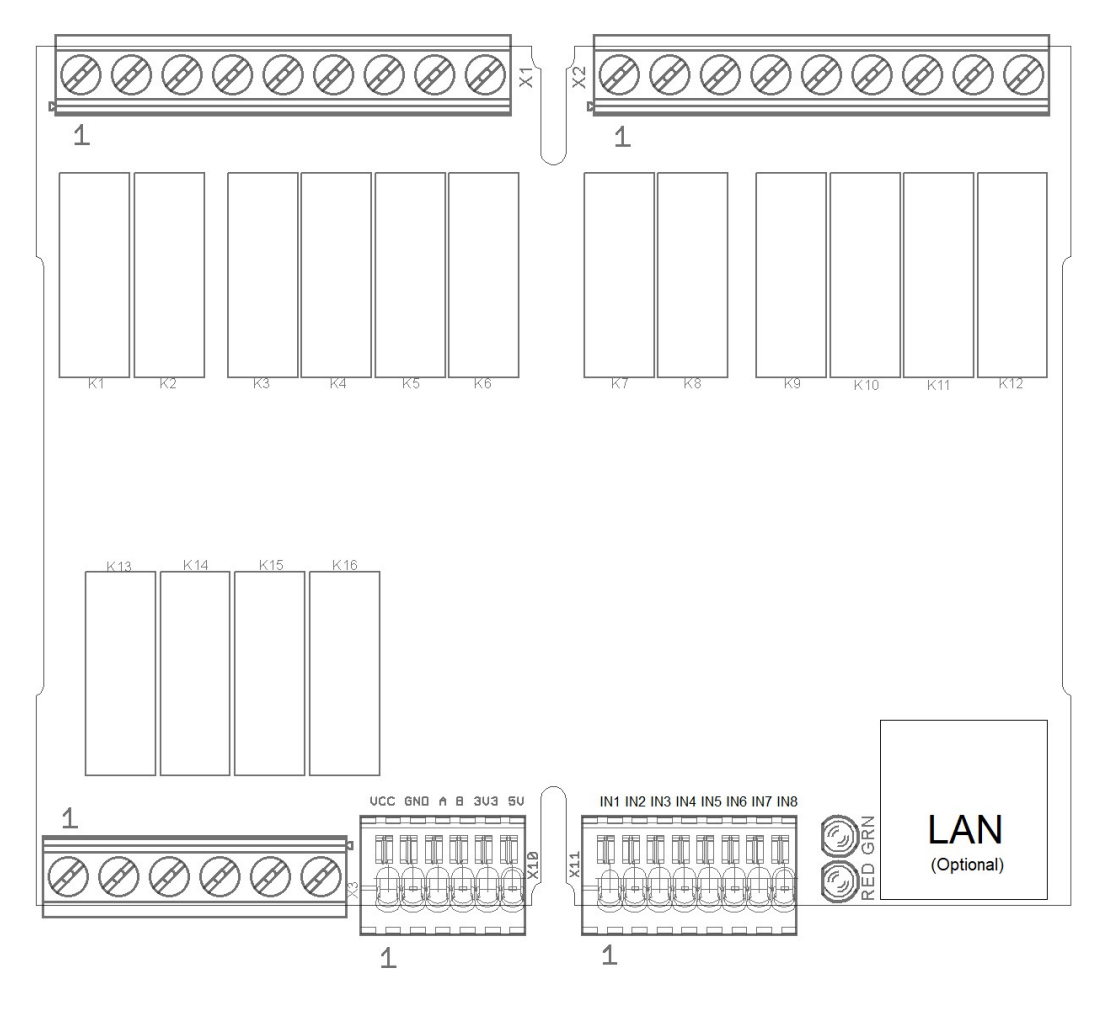

Ansicht von Oben: Stecker und Klemmenposition

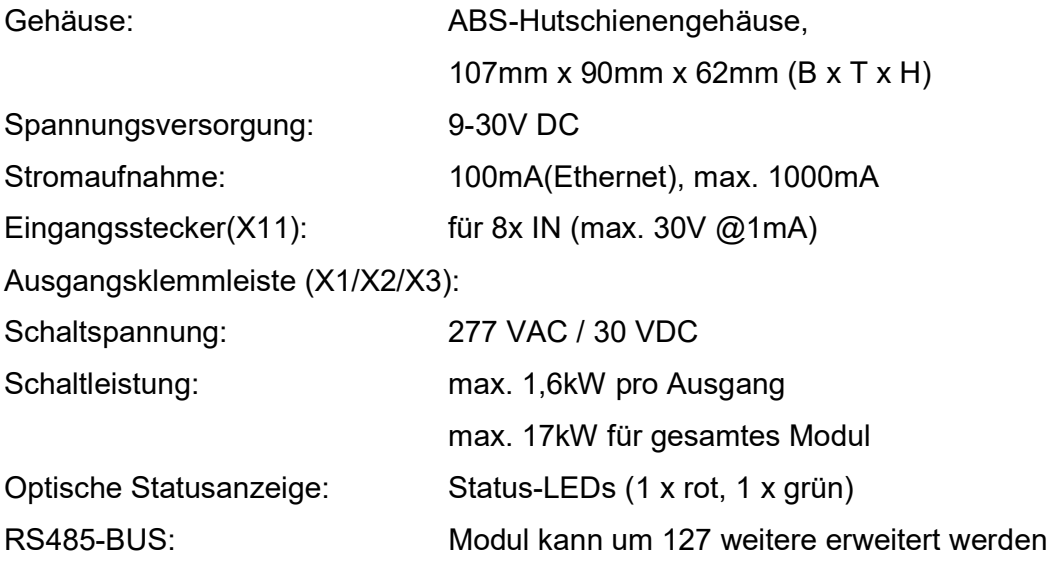

# 3 Funktion

Das Modul HBX-LC-SW16-IN8-DR stellt 5 potentialfreie und 3 gruppierte (2x4er und 1x3er Gruppe) Schaltkontakte zu Verfügung. Diese können alle voneinander unabhängig über die Verfügbaren Schnittstellen RS485 oder LAN (optional) angesteuert werden. Nach einem erfolgreichen Schaltvorgang sendet das Gerät eine entsprechende Quittung zurück. Des Weiteren werden an 8 digitale Eingänge die Zustände überwacht und bei Veränderungen entsprechend gemeldet.

Je nach gewählter Integration in ein Automatisierungssystem kann das Modul HBX-LC-SW16-IN8-DR vom Benutzer definiertes Verhalten (z.B. Ablaufsteuerung, Überwachung, Regelung usw.), welches in Form eines Regelwerkes in das Modul geladen werden kann, selbstständig und ohne die Ansteuerung durch z.B. externe Server oder Steuersoftware durchzuführen.

Die Kommunikation mit dem Modul HBX-LC-SW16-IN8-DR kann über Ethernet oder RS485 stattfinden. Bei bestehender Verbindung werden alle Ereignisse innerhalb des Moduls auch über alle Schnittstellen gemeldet.

# 3.1 Eingänge

In der Standardausführung des Moduls HBX-LC-SW16-IN8-DR sind die Eingänge auf den Stecker X11 angeschlossen. Die zu verarbeitenden Signale sollten nur im Bereich 0- 30VDC liegen. Spannungen > 2V werden als Zustand '1' erkannt. Um den Zustand '0' zu erreichen, muss die Spannung am Eingang unter 1 Volt betragen.

### 3.1.1 Aktionen

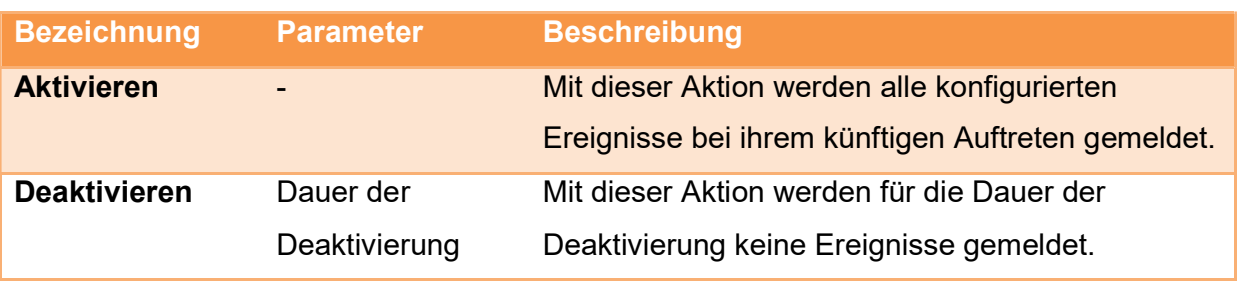

# 3.1.2 Ereignisse

Jeder Eingang kann folgende Ereignisse melden:

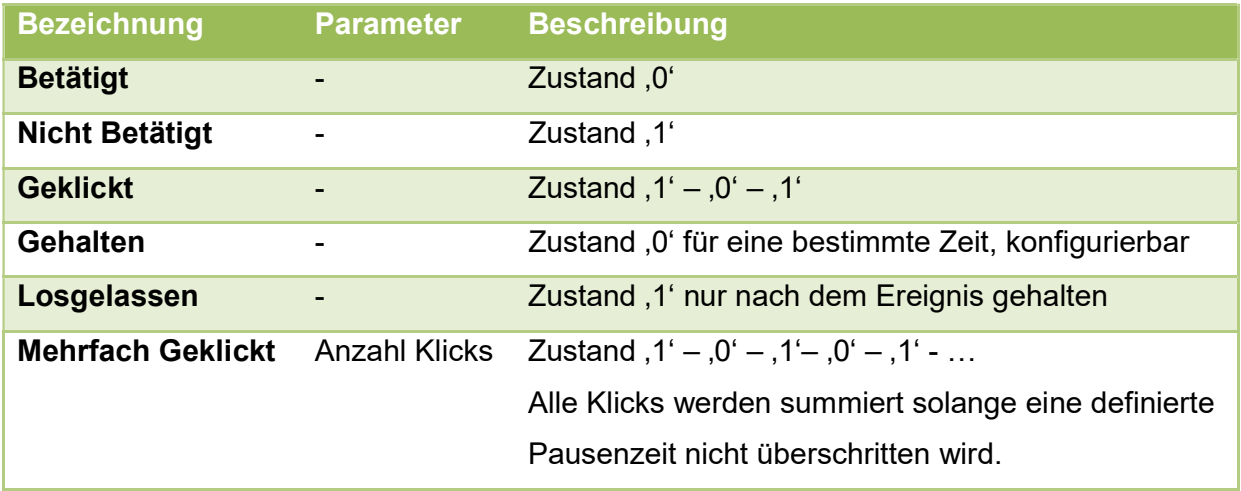

# 3.1.3 Konfiguration

Die Zustandswechsel zwischen den Zuständen ,0' und ,1' sind mit 40ms entprellt.

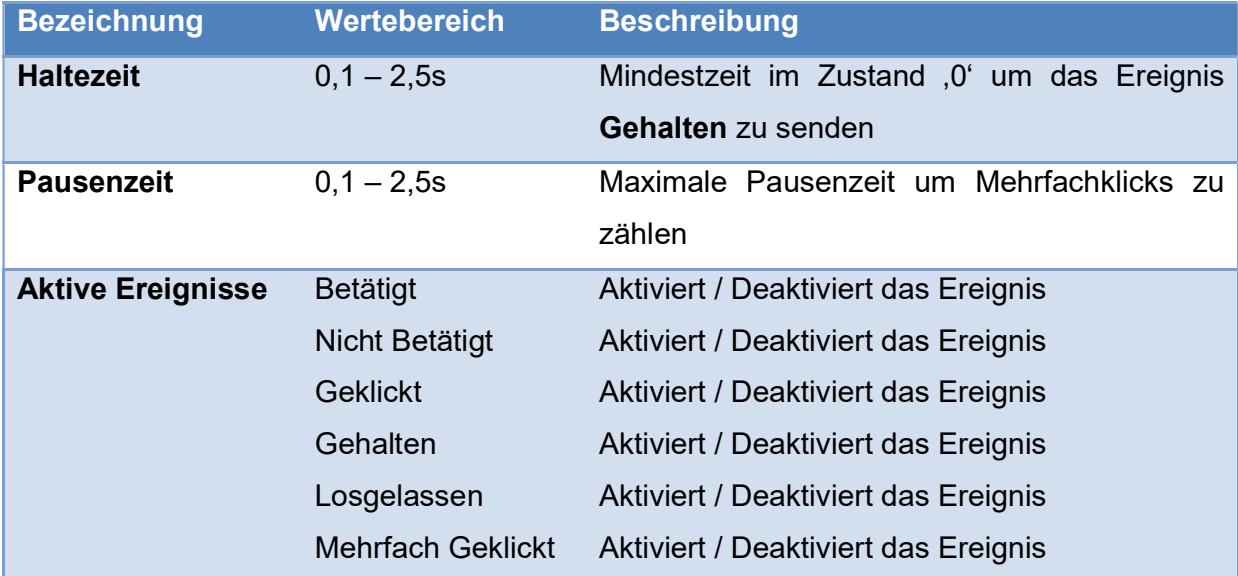

# 3.1.4 Software IDs

Die Eingänge haben in der Konfigurationssoftware folgende IDs und Bezeichnungen:

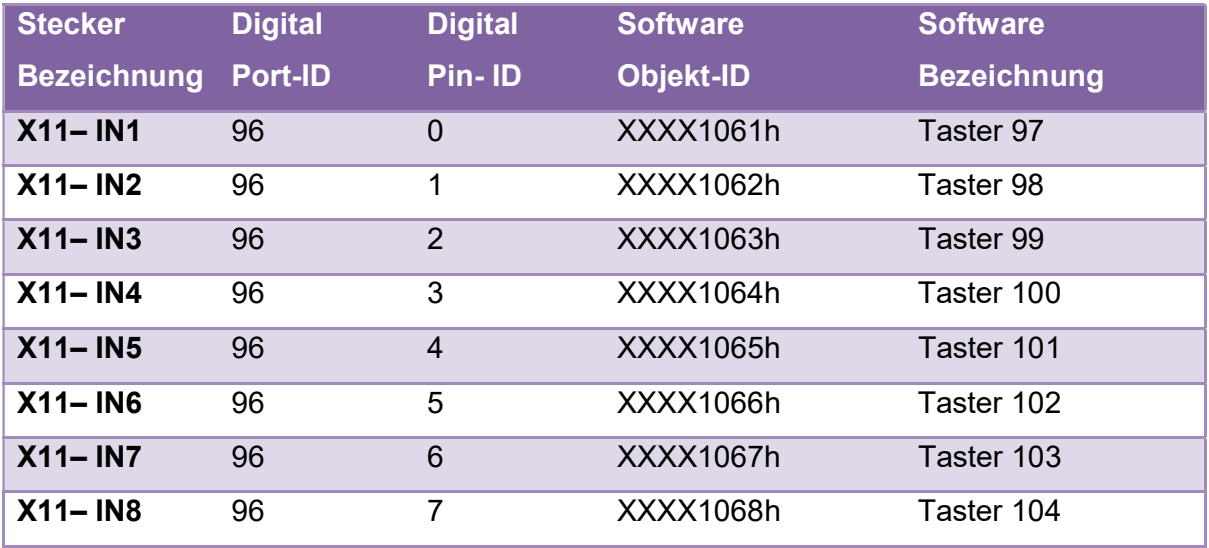

Die Bezeichnung in der Software lässt sich aber jederzeit durch den Benutzer verändern!

# 3.2 Ausgänge

Die Relaiskontakte des Moduls HBW-LC-SW16-IN8-DR sind auf die WAGO Klemmen X1 bis X3 rausgeführt. Die einzelnen Klemmstellen sind folgendermaßen anzuschließen:

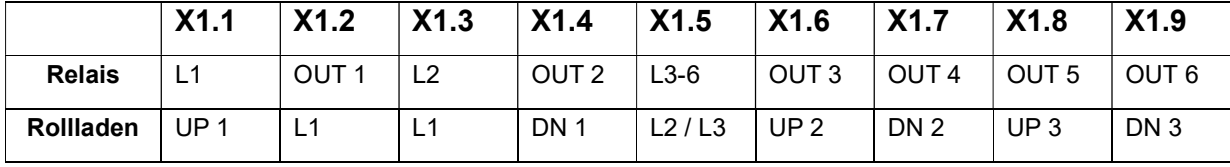

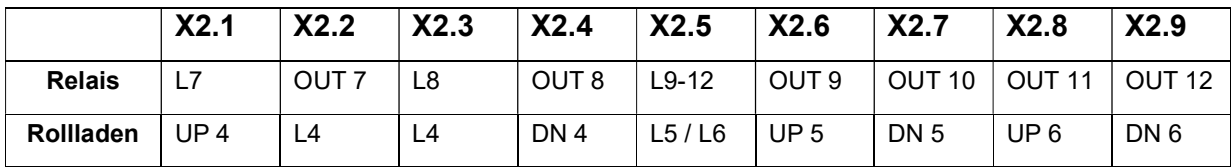

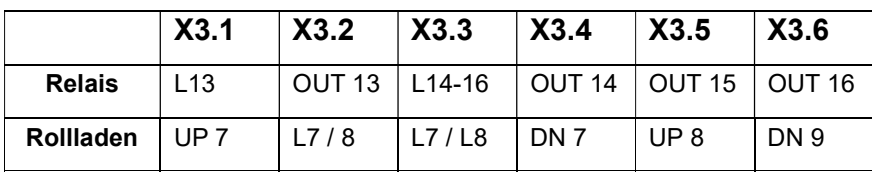

Es ist außerdem möglich, die auf dem Stecker X11 befindliche Eingänge als Ausgänge zu konfigurieren und zu verwenden. Weitere Informationen dazu finden sich im Kapitel X.X (ToDo).

# 3.2.1 Aktionen

Jeder Ausgang kann folgende Aktionen durchführen, die aus einem Kommando oder Reaktion auf eine Regel entstehen können:

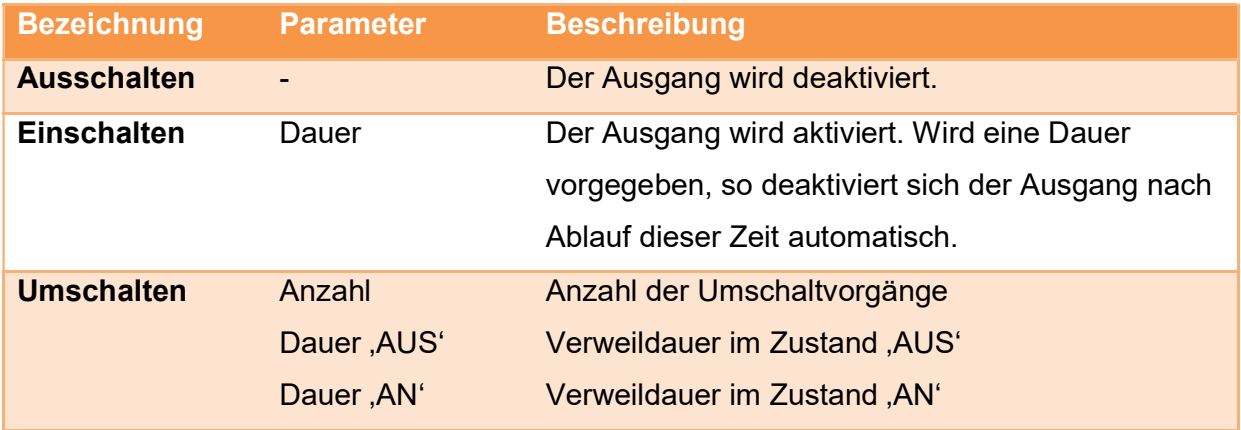

# 3.2.2 Ereignisse

Jeder Ausgang kann folgende Ereignisse melden:

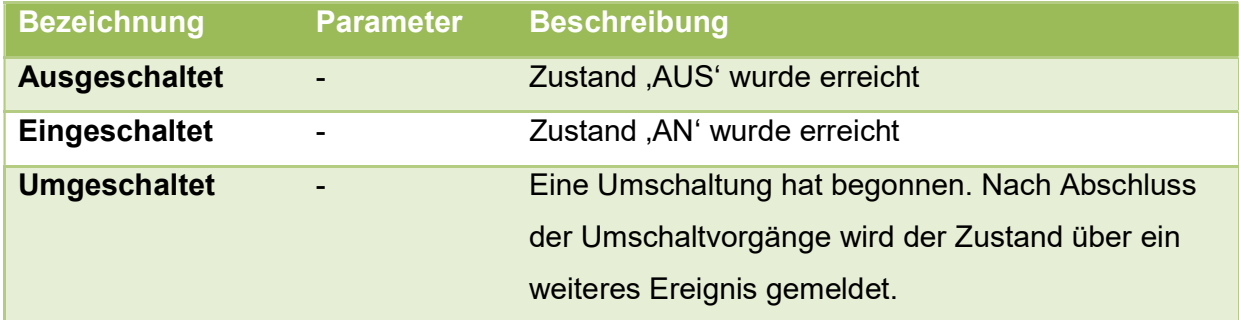

# 3.2.3 Konfiguration

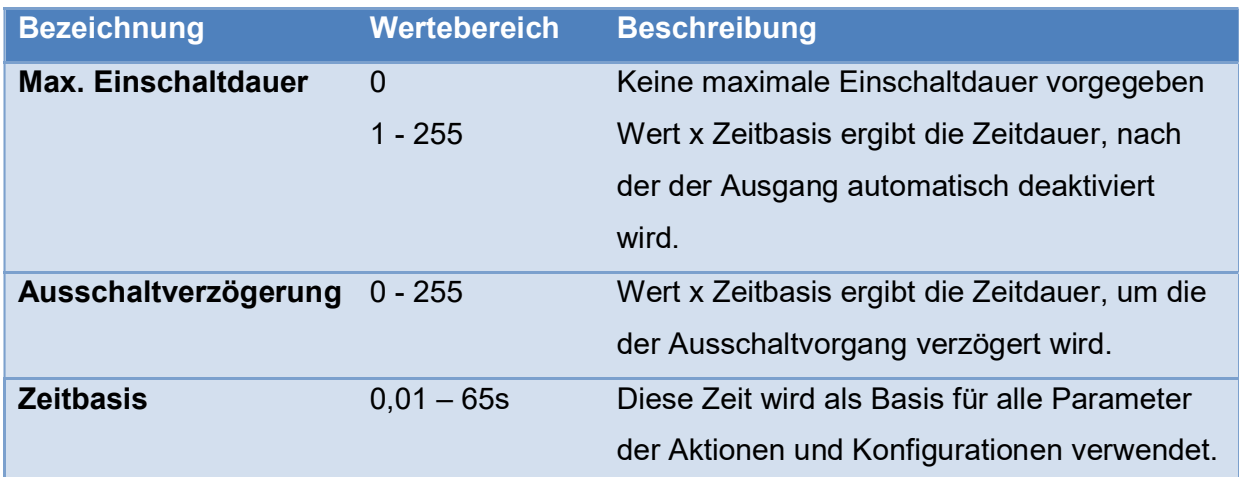

# 3.2.4 Software IDs (Rollos)

Die Ausgänge haben in der Konfigurationssoftware folgende IDs und Bezeichnungen:

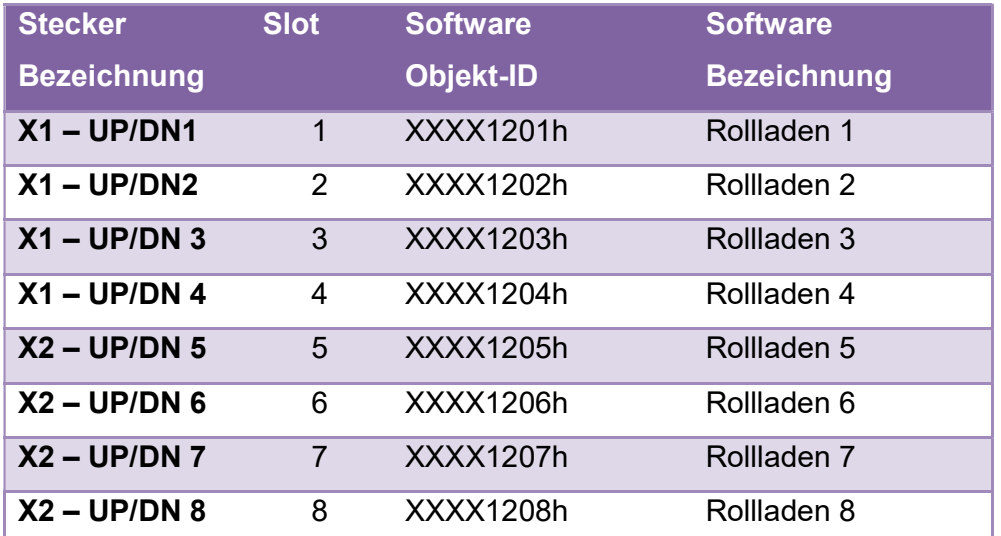

Die Bezeichnung in der Software lässt sich aber jederzeit durch den Benutzer verändern!

# 3.2.5 Software IDs (Doppel-Relais)

Die Ausgänge haben in der Konfigurationssoftware folgende IDs und Bezeichnungen:

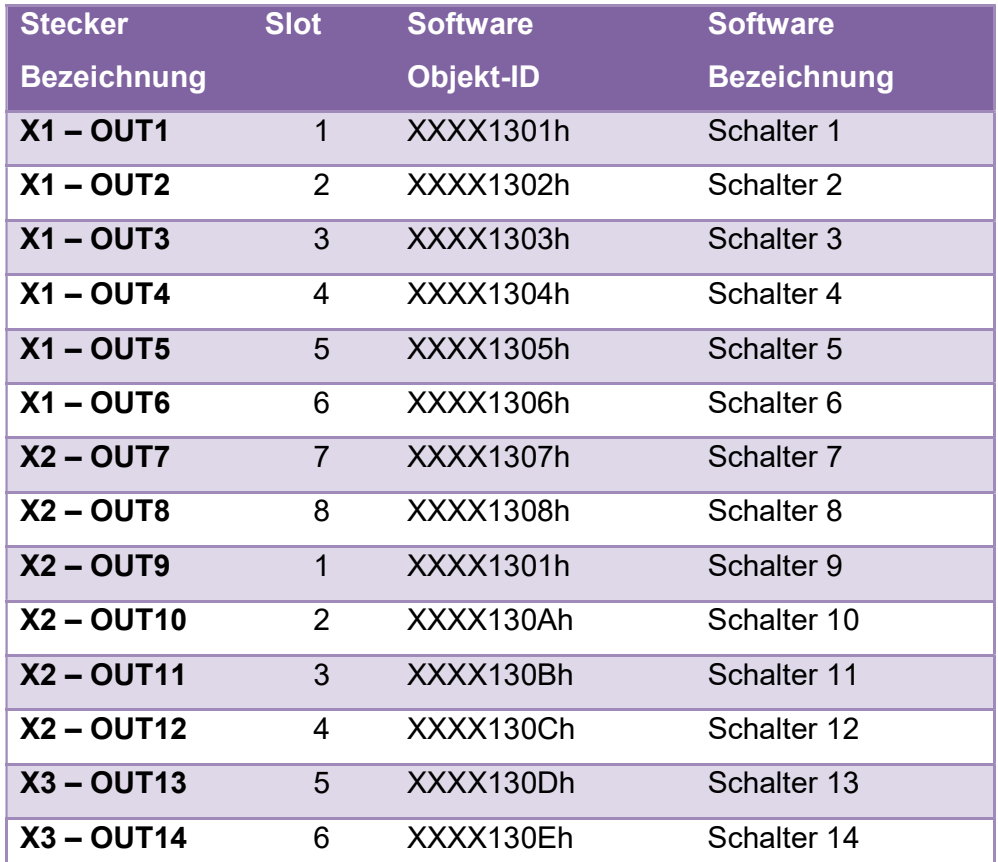

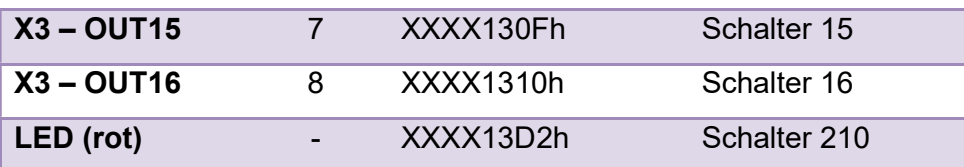

Die Bezeichnung in der Software lässt sich aber jederzeit durch den Benutzer verändern!

# 4 Kommunikationsprotokoll

Das Modul HBX-LC-SW16-IN8-DR unterstützt folgende Kommunikationsprotokolle:

- proprietäres Hausbusprotokoll (UDP Port 9)
- Modbus TCP/IP
- Loxone RS485 / LAN
- Homematic RS485

# 4.1 Hausbusprotokoll UDP Port 9

Zur Kommunikation zwischen den einzelnen Teilnehmern wird ein Objekt orientiertes Protokoll verwendet, das wie folgt definiert ist.

### 4.1.1 Allgemeine Form der Nachrichten

#### Aufbau einer Nachricht

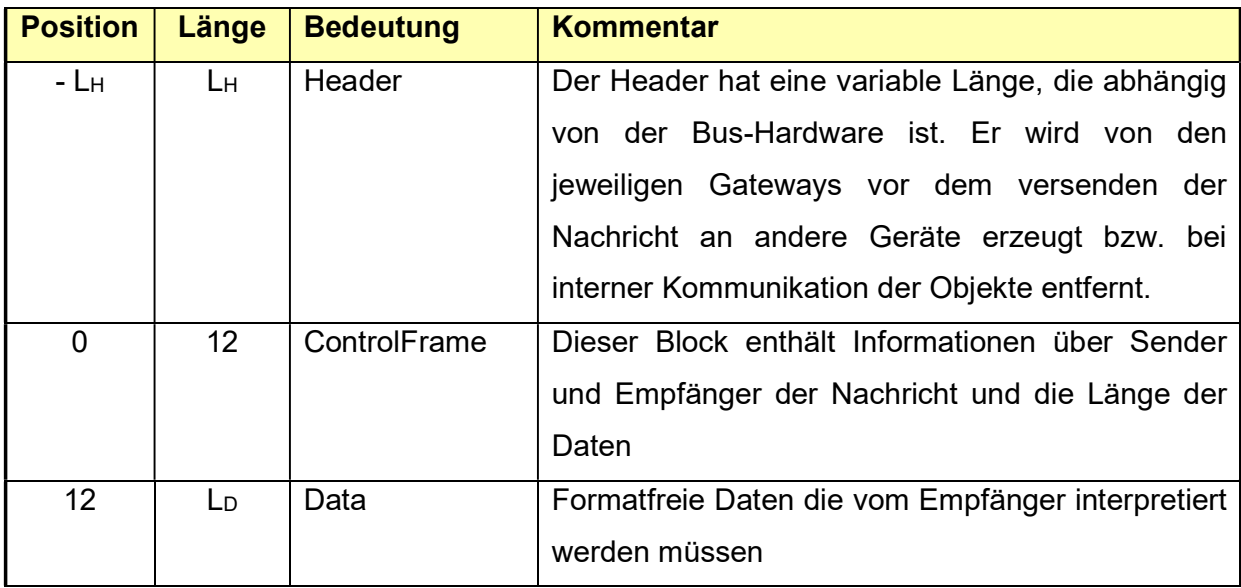

UDP Port 9 - Header

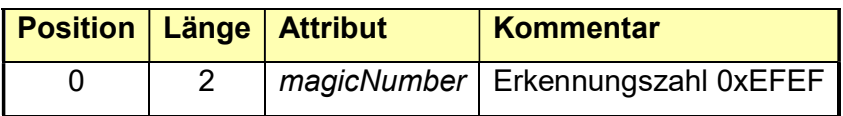

#### RS485-Header

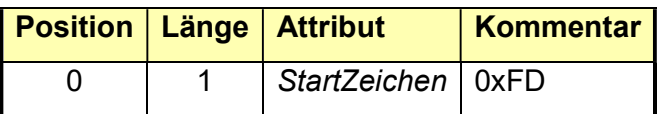

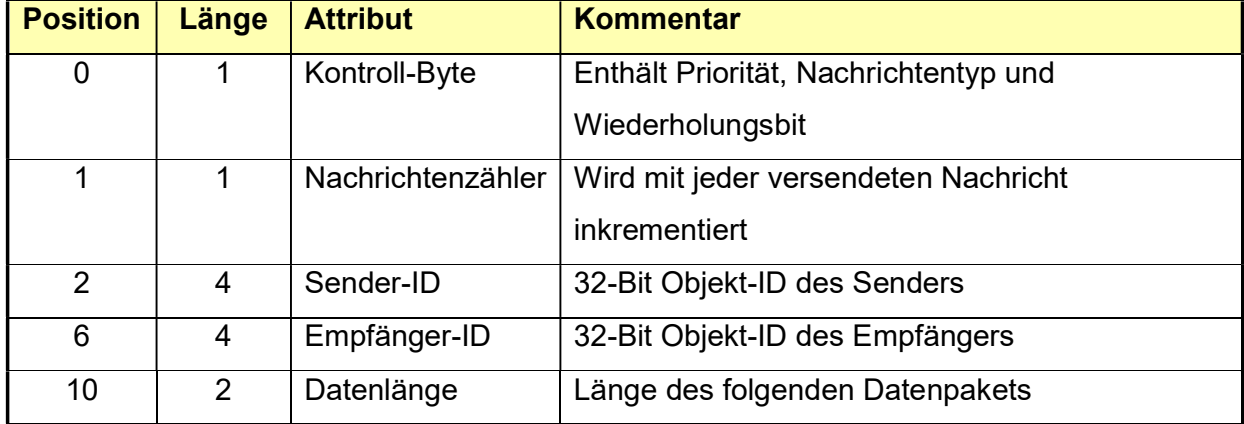

#### **ControlFrame**

#### Object-ID

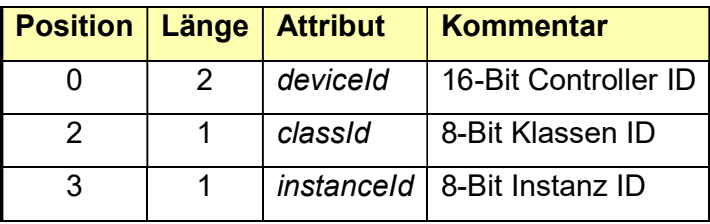

#### Broadcast-Nachrichten

Alle Nachrichten, die in der Empfänger-ID das Attribut deviceId oder instanceId auf den Wert 0 setzten, sind Broadcast-Nachrichten. D.h. für diese Nachrichten gibt es möglicherweise mehrere Empfänger. Da jede Klasse einen unabhängigen Satz an Kommandos und Events besitzt, kann eine Nachricht niemals an alle unterschiedlichen Klassen gesendet werden. Deshalb wird über die Klassen-ID der Typ des Objektes immer ausgewählt (siehe nächstes Kapitel).

Durch Setzen der Controller-ID auf den Wert 0 wird erreicht, dass die Nachricht an alle sich im Netzwerk befindlichen Controller verschickt wird. Ist auch die Instanz-ID gleich Null, so werden alle Instanzen der ausgewählten Klasse innerhalb des Controllers diese Nachricht erhalten.

Es ist somit möglich alle Instanzen einer Klasse auf allen Controllern, alle Instanzen einer Klasse auf einem bestimmten Controller oder eine bestimmte Instanz auf allen Controllern anzusprechen.

# 4.1.2 Objekttypen (Klassen)

Alle verfügbaren Objekte in einem Modul werden eindeutig über ihre classId und instanceId identifiziert. Folgende Klassen sind im Modul HBX-LC-SW16-IN8-DR verfügbar:

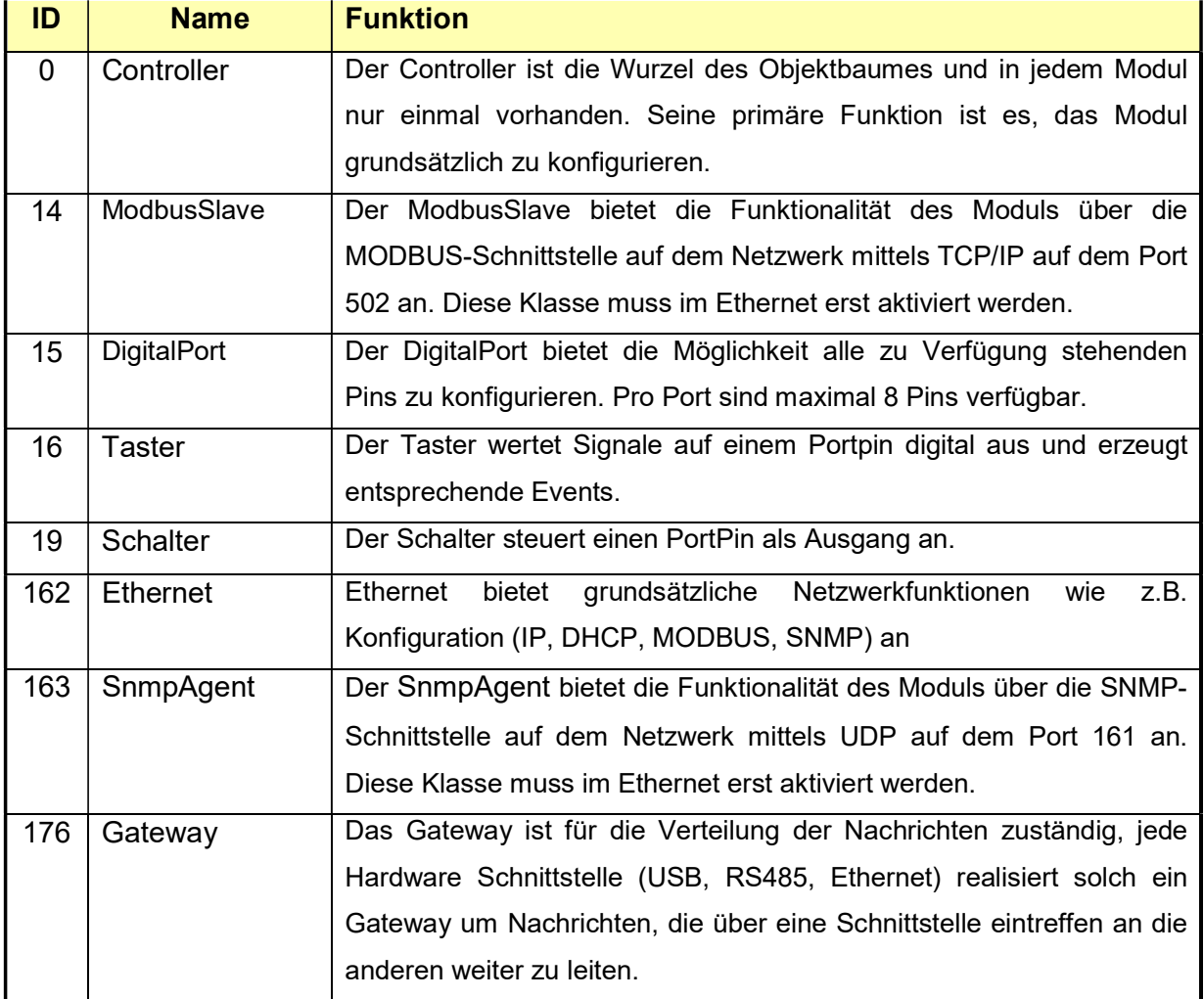

### 4.1.3 Controller

# Kommandos

GENERATE\_RANDOM\_DEVICE\_ID (0)

Das Gerät soll sich eine Zufällige ID vergeben.

Parameter: keine

Antwort: keine

RESET (1) Das Modul wird neugestartet. Parameter: keine Antwort: keine

GET\_MODULE\_ID (2) Die durch den im Parameter festgelegte Modul-Kennung soll gemeldet werden. Parameter: Byte 1: index (0=aktives Modul, 1=inaktives Modul) Antwort: MODULE\_ID (128)

#### GET\_REMOTE\_OBJECTS (3)

Es soll eine Liste aller Objekte zurückgegeben werden, die Nachrichten erhalten und darauf reagieren können.

Parameter: keine

Antwort: REMOTE\_OBJECTS (129)

#### GET\_UNUSED\_MEMORY (4)

Die Größe des bisher ungenutzten RAM-Speichers soll zurückgegeben werden.

Parameter: keine

Antwort: UNUSED\_MEMORY (130)

GET\_CONFIGURATION (5)

Die gesamte Konfiguration soll gemeldet werden.

Parameter: keine

Antwort: CONFIGURATION (131)

SET\_CONFIGURATION (6)

Die gesamte Konfiguration des Objektes soll gesetzt werden.

Parameter:

Byte 1: startupDelay (0-255 \* 10ms)

Byte 2: logicalButtonMask

Byte 3: deviceIdByte0

Byte 4: deviceIdByte1

Byte 5: slotType0 Byte 6: slotType1 Byte 7: slotType2 Byte 8: slotType3 Byte 9: slotType4 Byte 10: slotType5 Byte 11: slotType6

Byte 12: slotType7

Antwort: keine

#### READ\_MEMORY (7)

Der Speicherinhalt ab einer bestimmten Adresse und Länge soll gelesen werden.\*

#### Parameter:

- Byte 1: addressByte0 Byte 2: addressByte1
- Byte 3: addressByte2
- Byte 4: addressByte3
- Byte 5: lengthByte0
- Byte 6: lengthByte1
- Antwort: MEMORY\_DATA

#### WRITE\_MEMORY (8)

Der Speicherinhalt ab einer bestimmten Adresse und Länge soll geschrieben werden.\*

Parameter:

Byte 1: addressByte0 Byte 2: addressByte1 Byte 3: addressByte2 Byte 4: addressByte3 Byte n: data Antwort: MEMORY\_STATUS

\* Aufgrund der Prozessor-Architektur liegen Flash und Daten im gleichen Adressraum. Zur Unterscheidung wird für die Adressierung der Daten(EEPROM, SRAM, …) das Bit 30 der Adresse gesetzt. Somit adressiert man mit der Adresse 0x00000000 – 0x3FFFFFFF den Flashbereich. Auf der Adresse 0x40000000 – 0x4000FFFF liegen die internen IO-Register, das Schreiben dieser Register wird von der Firmware abgelehnt. Im Adressbereich 0x40010000 – 0x4001FFFF kann das EEPROM gelesen bzw. beschrieben werden. Ab Adresse 0x40020000 befindet sich das interne SRAM.

#### WRITE\_RULES (9)

Es soll ein Teil der Regeln in das EEPROM geschrieben werden. Die erste Übertragung deaktiviert die Regel-Engine. Um diese wieder in Betrieb zu nehmen, wird ein Reset benötigt.

Parameter: Byte 1: offsetByte0 Byte 2: offsetByte1 Byte n: data Antwort: MEMORY\_STATUS

PING (127) Der Controller wird "angepingt". Parameter: keine Antwort: PONG

# Antworten

MODULE\_ID (128) Die Modul-Kennung des Gerätes wird gemeldet.

Parameter:

- Byte1-16: name (NULL terminierter String)
- Byte 17: sizeByte0 (Modulgröße in Bytes)
- Byte 18: sizeByte1
- Byte 19: sizeByte2
- Byte 20: sizeByte3
- Byte 21: majorRelease (Release-Kennung im Format major.minor)
- Byte 22: minorRelease
- Byte 23: reserved
- Byte 24: checksum (Checksumme über die gesamte Firmware)

#### REMOTE\_OBJECTS (129)

Eine Liste der Verfügbaren Objekte im Geräte wird zurückgegeben.

Parameter:

Byte(2\*n): classId

Byte(2\*n-1): instanceId

#### UNUSED\_MEMORY (130)

Der seit Programmstart ungenutzte RAM-Speicher wird zurückgegeben.

Parameter:

Byte1: freeStack Byte0

Byte2: freeStack Byte1

Byte3: freeHeep Byte0

Byte4: freeHeep Byte1

#### CONFIGURATION (131)

Die gesamte Konfiguration des Objektes wird gemeldet.

Parameter:

- Byte 1: startupDelay (0-255 \* 10ms)
- Byte 2: logicalButtonMask
- Byte 3: deviceIdByte0
- Byte 4: deviceIdByte1
- Byte 5: slotType0
- Byte 6: slotType1
- Byte 7: slotType2
- Byte 8: slotType3
- Byte 9: slotType4
- Byte 10: slotType5
- Byte 11: slotType6
- Byte 12: slotType7
- Byte 13: timeCorrection
- Byte 14: reserved
- Byte 15: reserved

Byte 16: dataBlockSizeByte0 (maximale Größe des Datenblocks in einer Nachricht)

Byte 17: dataBlockSizeByte1 Byte 18: FCKE (Bauzustand der Elektronik)

#### MEMORY\_DATA (132)

Der Inhalt eines Speichers wird gemeldet.

#### Parameter:

Byte 1: addressByte0

Byte 2: addressByte1

Byte 3: addressByte2

Byte 4: addressByte3

Byte n: data

#### MEMORY\_STATUS (133)

Der Speicherstatus wird gemeldet.

Parameter:

Byte 1: status (0=alles OK, 255=Firmware nicht vorhanden oder korrupt, sonstiger Fehlercode)

# PONG (199)

Der Controller antwortet auf ein PING.

Parameter: keine

### 4.1.4 ModbusSlave

# Kommandos

# GET\_CONFIGURATION (0) Die gesamte Konfiguration soll gemeldet werden. Parameter: keine Antwort: CONFIGURATION (128)

#### SET\_CONFIGURATION (1)

Die gesamte Konfiguration soll gesetzt werden. Parameter: keine (noch nicht verwendet) Antwort: keine

#### READ\_COIL\_STATUS (2)

Die digitalen Ausgänge sollen gelesen werden.

Parameter:

Byte 1: regIdByte0 (Startregister ab dem gelesen werden soll)

Byte 2: regIdByte1

Byte 2: length (Anzahl der digitalen Ausgänge, die gelesen werden sollen)

#### Antwort: COIL\_STATUS (129)

#### READ\_INPUT\_STATUS (3)

Die digitalen Eingänge sollen gelesen werden.

Parameter:

Byte 1: regIdByte0 (Startregister ab dem gelesen werden soll)

Byte 2: regIdByte1

Byte 2: length (Anzahl der digitalen Eingänge, die gelesen werden sollen)

### Antwort: INPUT\_STATUS (130)

#### READ\_HOLDING\_REGISTERS (4)

Die analogen Eingänge sollen gelesen werden.

Parameter:

Byte 1: regIdByte0 (Startregister ab dem gelesen werden soll)

Byte 2: regIdByte1

Byte 2: length (Anzahl der analogen Eingänge, die gelesen werden sollen)

### Antwort: HOLDING\_REGISTERS (131)

# Antworten

CONFIGURATION (128) Parameter: keine (aktuell nicht verwendet)

COIL\_STATUS (129)

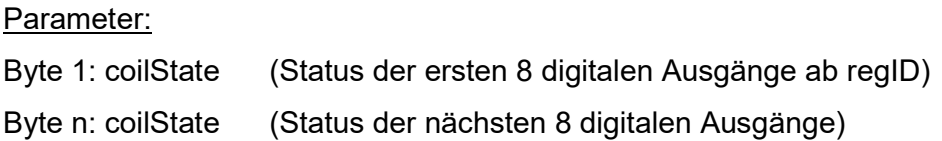

#### INPUT\_STATUS (130)

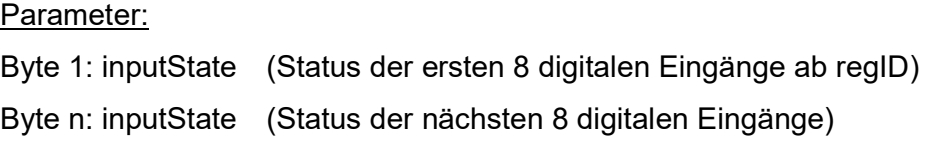

#### HOLDING\_REGISTERS (131)

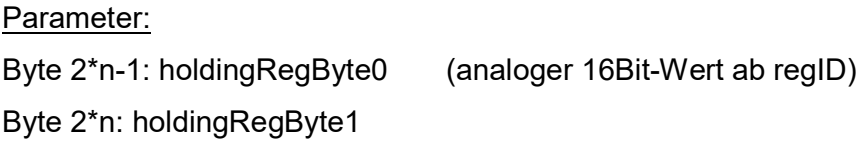

### 4.1.5 DigitalPort

In der Klasse DigitalPort werden bis zu 8 Pins zu einem Port zusammengefasst. Diese liegen natürlich auch alle auf einem physikalischen Port des Prozessors. Sobald ein Pin durch die Konfiguration einer Klasse zugeordnet wird, können die Objekte nach einem Neustart verwendet werden.

# Kommandos

GET\_CONFIGURATION (0) Die gesamte Konfiguration soll gemeldet werden. Parameter: keine Antwort: CONFIGURATION (128)

### SET\_CONFIGURATION (1)

Die gesamte Konfiguration des Objektes soll gesetzt werden. Parameter:

Byte 1: pin0 ( classId der gewünschten Funtion für den Pin0) | ( classId der gewünschten Funtion für den PinX) Byte 8: pin7 ( classId der gewünschten Funtion für den Pin7) Antwort: keine

# Antworten

### CONFIGURATION (128)

Die gesamte Konfiguration des Objektes wird gemeldet.

Parameter:

Byte 1: pin0 ( classId für den Pin0)

| ( classId für den PinX)

Byte 8: pin7 ( classId für den Pin7)

# 4.1.6 Taster

Das Verhalten des Tasters ist folgendermaßen definiert:

In den jeweiligen notify…() wird immer abhängig von der Konfiguration die Nachricht gesendet.

HOLD\_TIME ist die Zeit, die der Taster mindestens gedrückt bleiben soll, um nach HOLD wechseln zu können.

CLICK\_TIME ist die Zeit, die gewartet werden muss bevor man die Nachricht "geklickt" senden kann. (nur wenn Doppelklick aktiv ist)

# **Kommandos**

GET\_CONFIGURATION (0)

Die gesamte Konfiguration soll gemeldet werden.

Parameter: keine

Antwort: CONFIGURATION (128)

#### SET\_CONFIGURATION (1)

Die gesamte Konfiguration des Objektes soll gesetzt werden.

Parameter:

Byte 1: holdTimeout(0-255 a 10ms)

Byte 2: waitForDoubleClickTimeout(0-255 a 10ms)

Byte 3: eventMask

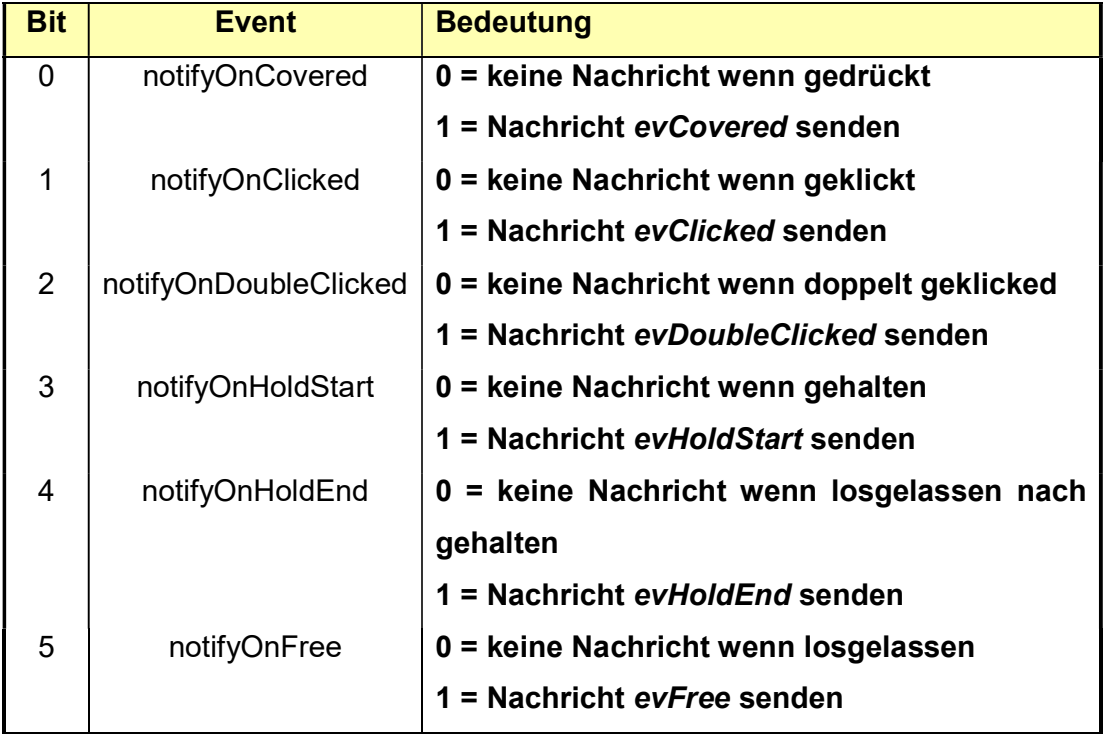

# Antworten

# CONFIGURATION (128)

Die gesamte Konfiguration des Objektes wird gemeldet.

Parameter:

Byte 1: holdTimeout(0-255 a 10ms)

Byte 2: waitForDoubleClickTimeout (0-255 a 10ms)

Byte 3: eventMask

# EVENT\_COVERED (200)

Ein Taster wurde gedrückt. Parameter: keine

# EVENT\_CLICKED (201)

Ein Taster wurde geklickt.

Parameter: keine

# EVENT\_DOUBLE\_ CLICKED (202)

Ein Taster wurde doppelt geklickt.

Parameter: keine

EVENT\_ HOLD\_START (203) Ein Taster wird gehalten.

Parameter: keine

# EVENT\_HOLD\_END (204) Ein Taster wurde gehalten und jetzt losgelassen. Parameter: keine

EVENT\_FREE (205) Ein Taster wurde losgelassen. Parameter: keine

# 4.1.7 Schalter

# **Kommandos**

GET\_CONFIGURATION (0)

Die gesamte Konfiguration soll gemeldet werden.

Parameter: keine

Antwort: CONFIGURATION (128)

#### SET\_CONFIGURATION (1)

Die gesamte Konfiguration des Objektes soll gesetzt werden.

Parameter:

Byte 1: dutyOffset (nicht relevant)

Byte 2: minDuty (nicht relevant)

Byte 3: timeBaseByte0 ( Zeitbasis für Schaltbefehle [ms] )

Byte 4: timeBaseByte1 ( Zeitbasis für Schaltbefehle [ms] )

Byte 5: options (invert, driveOnState, driveOffState)

#### OFF (2)

Es soll ausgeschaltet werden.

### Parameter:

ON (3) Es soll eingeschaltet werden. Parameter: Byte 1: durationByte0 ( Einschaltdauer ) Byte 2: durationByte1

# TOGGLE (2) Es soll der jeweilige andere Zustand eingenommen werden. Parameter: Byte 1: offTimeByte0 ( Ausschaltdauer ) Byte 2: offTimeByte1 Byte 3: onTimeByte0 ( Einschaltdauer )

Byte 4: onTimeByte1 Byte 5: quantity (Anzahl der Zustandswechsel)

#### GET\_STATUS (3)

Es soll der Status des Schalters gemeldet werden.

Parameter:

Antwort: STATUS (129)

# Antworten

#### CONFIGURATION (128)

Die gesamte Konfiguration des Objektes wird gemeldet.

Parameter:

Byte 1: dutyOffset (nicht relevant)

Byte 2: minDuty (nicht relevant)

Byte 3: timeBaseByte0 ( Zeitbasis für Schaltbefehle [ms] )

Byte 4: timeBaseByte1 ( Zeitbasis für Schaltbefehle [ms] )

Byte 5: options (invert, driveOnState, driveOffState)

#### STATUS(129)

Status des Schalters wird gemeldet.

Parameter:

Byte 1: status ( 0=ausgeschaltet, 1=eingeschaltet )

### EVENT\_OFF (200)

Der Schalter wurde ausgeschaltet.

### Parameter: keine

#### EVENT\_ON (201)

Der Schalter wurde eingeschaltet.

#### Parameter: keine

EVENT\_TOGGLE (201) Der Schalter wechselt seinen Zustand. Parameter: keine

# 4.2 Modbus TCP

Das Modbus-Protokoll ist ein offenes Kommunikationsprotokoll und ist in der Version Modbus TCP Teil der Norm IEC 61158 und wird in IEC 61784-2 als CPF 15/1 referenziert. Das Modbus-Protokoll wurde ursprünglich von der Firma Modicon für den Datenverkehr mit ihren Controllern entwickelt. Daten wurden in Form von 16-Bit-Registern (Integer-Format) oder als Status-Informationen in Form von Datenbytes übertragen. Im Laufe der Zeit wurde das Protokoll erweitert und auch von anderen Herstellern für ihre Geräte übernommen. Neue Datentypen wurden hinzugefügt, insbesondere um mehr Auflösung für die übertragenen Werte zu erhalten. Der grundsätzliche Aufbau des Datenbereichs und die Adressierungs-Mechanismen wurden dabei aber aus Kompatibilitätsgründen immer beibehalten. Das Modbus-Protokoll ist ein Single-Master Protokoll. Dieser Master steuert die gesamte Übertragung und überwacht eventuell auftretende Timeouts (keine Antwort vom adressierten Gerät). Die angeschlossenen Geräte dürfen nur nach Anforderung durch den Master Telegramme versenden.

#### 4.2.1 Register IDs Eingänge

Die Eingänge können über folgende Register über das Modbus-Protokoll abgefragt werden:

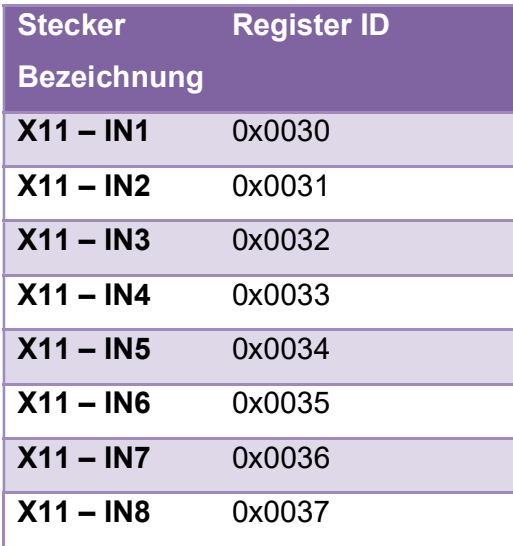

# 4.2.2 Register IDs Ausgänge

Die Ausgänge können über folgende Register über das Modbus-Protokoll geschaltet werden:

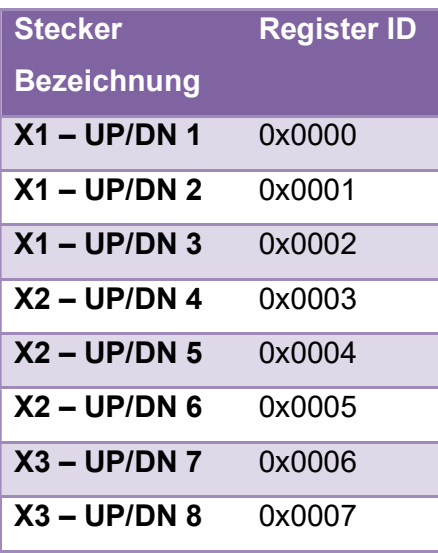

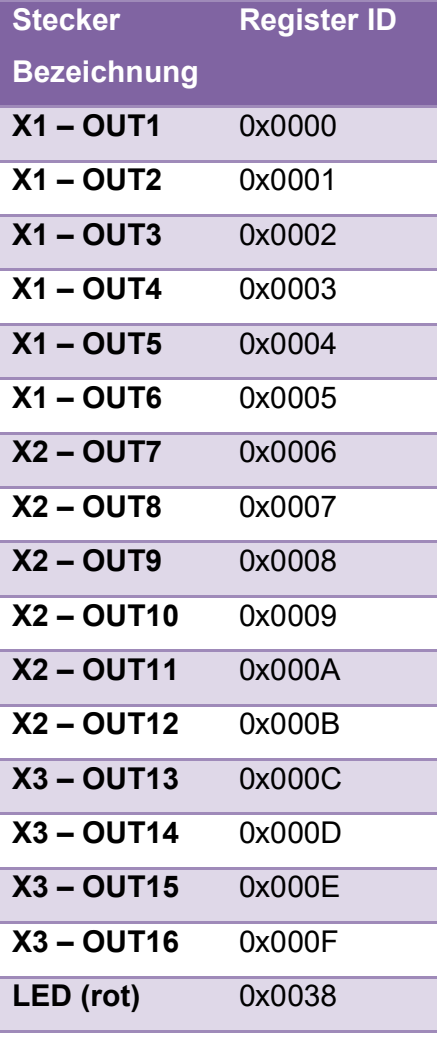

# Regeln

# 4.1 Layout

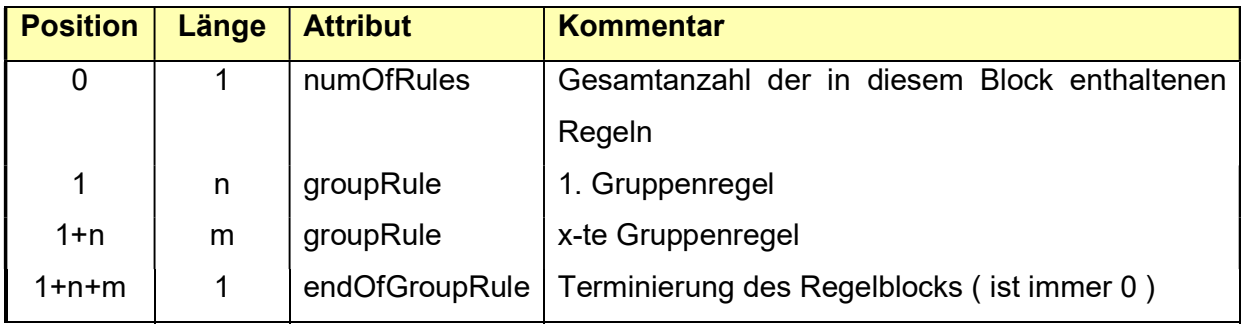

# Gruppenregel

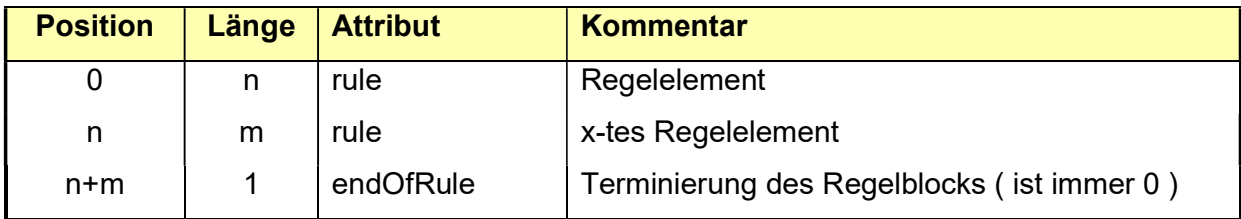

# Regelelement

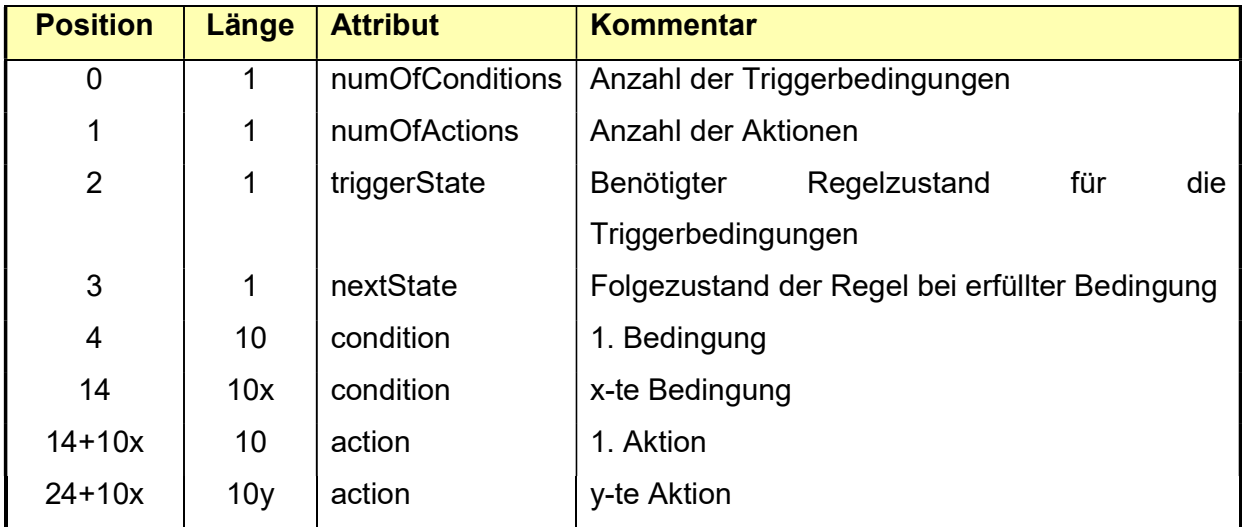

# Bedingung

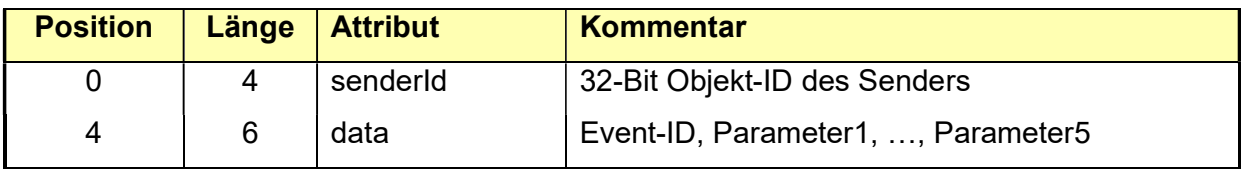

**Aktion** 

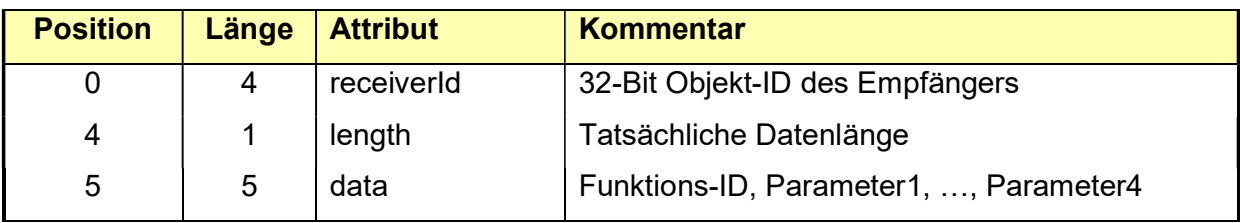

# 5 Firmware update

Um ein Firmware update durchführen zu können, muss der Bootloader aktiv sein.

Der Bootloader erbt von der Klasse Controller und unterstützt somit auch alle dort aufgeführten Befehle. Die ObjectId unterscheidet sich auch nur in der InstanceId (Firmware=1, Bootloader=2) von der der ObjectId der Firmware. Im Gegensatz zur Firmware, kann der Bootloader auch den Flashbereich beschreiben.

Der Bootloader ist der Teil der Firmware, der nach PowerOn zuerst gestartet wird. Er kann über die Schnittstellen I2C, UART, oder UDP erreicht werden. Wenn innerhalb von 3 Sekunden die Funktion PING über eine der Schnittstellen aufgerufen wird oder keine gültige Firmware geladen ist, bleibt der Bootloader aktiv. Läuft die Zeit ab ohne dass eine Funktion aufgerufen wird, startet die Firmware.

Wenn die Firmware bereits läuft, kann über folgende Sequenz in den Bootloader geschaltet werden:

- 1. Funktion RESET aufrufen
- 2. 1s warten
- 3. Funktion PING aufrufen, der Bootloader antwortet mit PONG. An der ObjectId der Antwort kann man nun erkennen, ob es sich um den Bootloader handelt. (0xXXXX0002)
- 4. Funktion GET\_CONFIGURATION aufrufen um die Blockgröße der Daten zu ermitteln

Der Funktionsaufruf in Punkt 4 muss direkt auf dem Bootloader-Objekt erfolgen damit der Bootloader aktiv bleibt.

Die Firmware muss in einem Binär-Format vorliegen, dann kann der Inhalt mit dem Funktionsaufruf WRITE\_MEMORY die Datei blockweise in das Flash ab Adresse 0x00000000 übertragen. Nach jedem Aufruf von WRITE\_MEMORY muss der MEMORY\_STATUS abgewartet werden. Erst wenn dieser OK ist kann mit dem nächsten Block fortgesetzt werden. Im Fehlerfall kann versucht werden den letzten Block erneut zu übertragen. Nach erfolgreicher Übertragung kann der Controller mit dem Aufruf von RESET neu gestartet werden. Wenn der Bootloader dann nicht mehr angesprochen wird, sollte die neue Firmware starten.

### 5.1 Downgrade Schutz / Sperre

Um ungültige oder manipulierte Programme detektieren und abweisen zu können, sind im Bootloader folgende Mechanismen aktiviert:

#### 5.1.1 Modul-Kennung

Jede FW enthält in den ersten Blöcken eine Modul-Kennung die folgende Informationen beinhaltet: Modul-Name, Größe des Moduls, Release-Kennung (Major.Minor), Firmware-ID. Diese Modulkennung ist über eine Checksumme geschützt, und wird vom Bootloader auf Echtheit überprüft. Kann die Echtheit nicht festgestellt werden, wird der Download-Prozess mit der Fehlermeldung ABORTED abgebrochen und die vorherige Firmware sofort wieder gestartet.

#### 5.1.2 Regeln für erlaubte Downloads

Es kann generell nur eine Firmware nachgeladen werden, deren Modul-Kennung exakt dieselbe Firmware-ID und dieselbe Major-Release-Kennung verfügt. Die Minor-Release-Kennung muss größer sein, als die der bereits geladenen Firmware. Ist keine Firmware geladen, muss die Minor-Release-Kennung größer sein als die des Bootloaders.

#### 5.2 Manipulationsschutz

Der Bootloader prüft bei jedem Start des Gerätes, ob die darin enthaltene Firmware noch gültig ist und nicht auf anderen Wegen manipuliert wurde. Erst wenn diese Prüfung erfolgreich ist, wird die FW gestartet.

# 6 Anschluss an weitere Automatisierungssysteme

ToDo

 $59,$ 

# 7 Konformitätserklärung

#### Der Hersteller,

Viktor Pankraz Elektronik Lippstädter Weg 94 33758 Stukenbrock

erklärt in alleiniger Verantwortung, dass das Produkt,

Bezeichnung: LAN / RS485 Schaltaktor für Hutschienenmontage<br>Model: HBX-LC-SW16-IN8-DR HBX-LC-SW16-IN8-DR<br>2020 Baujahr:

allen einschlägigen Bestimmungen der Richtlinie 2014/35/EU - Niederspannungsrichtlinie entspricht.

Das Produkt entspricht weiterhin allen Bestimmungen der folgenden Richtlinien:

- Richtlinie 2014/30/EU über die elektromagnetische Verträglichkeit
- Richtlinie 2011/65/EU RoHS

Folgende harmonisierte Normen wurden angewandt:

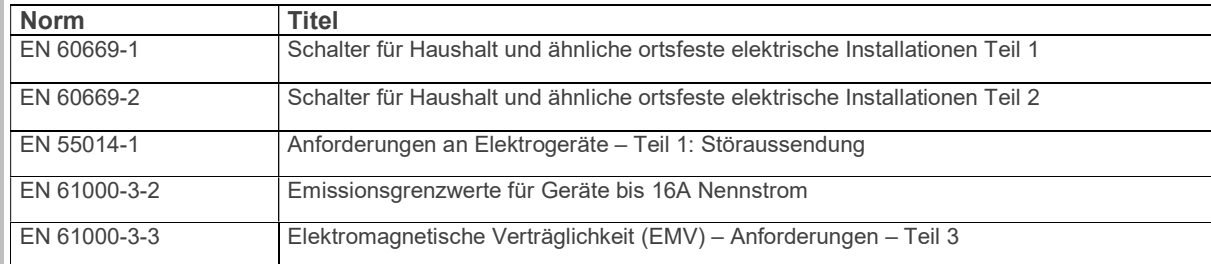

Folgende sonstige technische Normen und Spezifikationen wurden angewandt:

.. Keine

Für die Zusammenstellung der technischen Unterlagen ist beauftragt:

Herr Viktor Pankraz Lippstädter Weg 94 33758 Stukenbrock

Unterzeichner und Angaben zum Unterzeichner: Herr Viktor Pankraz (Geschäftsführer)

Ort, Datum: Stukenbrock 25.05.2020 Unterschrift: V. Valive